Tel: 0208 045 0465

Email: customerservices@drdatacom.com

Add ress: DR Data & Communications Ltd, 34 Wordsworth Drive, Cheam, Sutton, Surrey SM3 8HF

## **drdatacom.com**

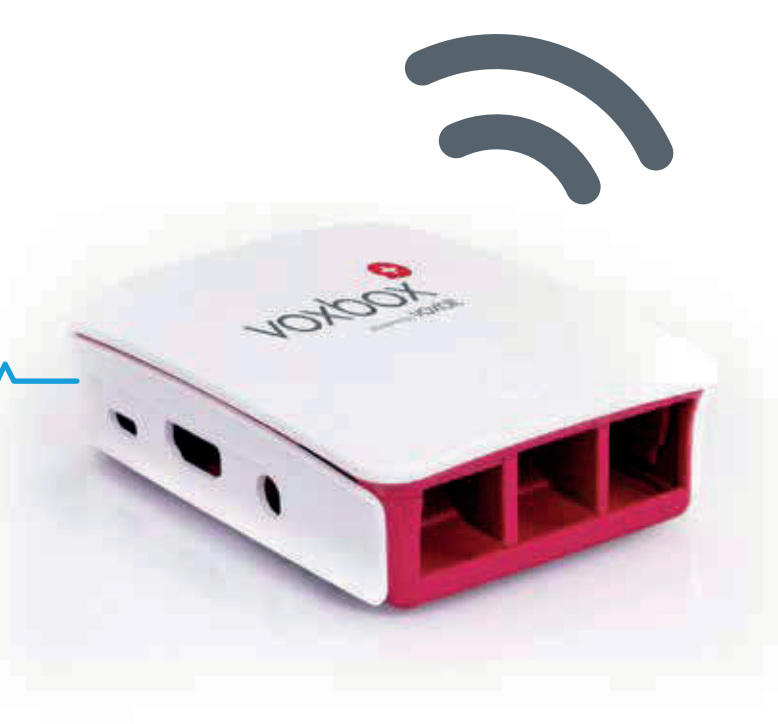

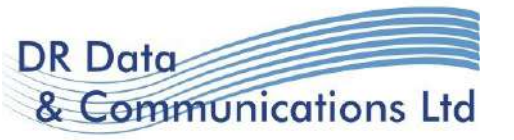

# All in the Network.

Your call quality depends on the network its on. Whilst the range of devices gives you great freedom it can also introduce call quality issues i f your d ata network is congested.

We recommend that the voice network in your office is separated f rom the d ata network . So i f you intend to use a lot o f so ftphones , or headsets attached to your computer make sure that your data network is able to manage the traffic.

You can use our dedicated testing tool to measure the quality of your connection. This will allow you measure your voice quality on the data network over time .

# The P resence Server...

O f pa rticular concern is th at in slower networ ks d ata can swamp voice . This can be managed you just need to consider the point as you design your new system.

The tests will identify whether you need additional capacit y .

We alloc ate identities to ring g roups . This m eans th at your deskphone identity could be alloc ated to a ring g roup while your mobile so ftphone is e xcluded f rom the ring g rou p . However i f you a re on your desk phone your user profile will show as busy.

As you int roduce mo re devices into your communic ations set u p , you face the p roblem o f managing your availabilit y . I f you a re on your mobile so ftphone how do your fellow wor kers know th at you a re on the phone.

byphone has introduced a new feature that agg reg ates the d ata f rom all your registe red devices to present a single user state. This means thatyour fellow workers can see if you are on the phone. A fellow wor ker can follow you . They can dedic ate a light (function key) on their phone to t rack your availability or they can use the p resence page on the deskto p . Once you a re on the phone the light on their phone goes on to indicate that they are busy.

# Test your Network .

## Alloc ating Identities...

Each user is given two identities as standa r d . Each identity is alloc ated to a device . So i f you have th ree devices you want to use (deskphone , mobile , and computer) then you will need th ree identities.

### Ring G roup

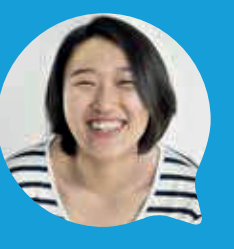

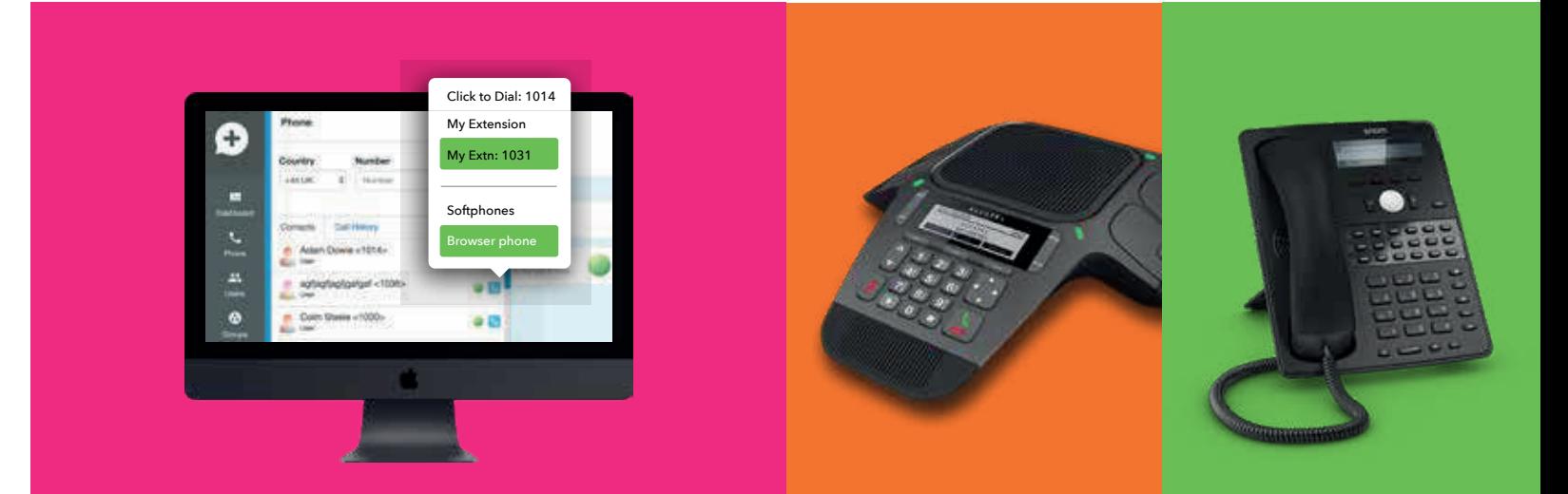

**byphone.c o.uk drdatacom.com**

## Simple Choices. Call anyway you want

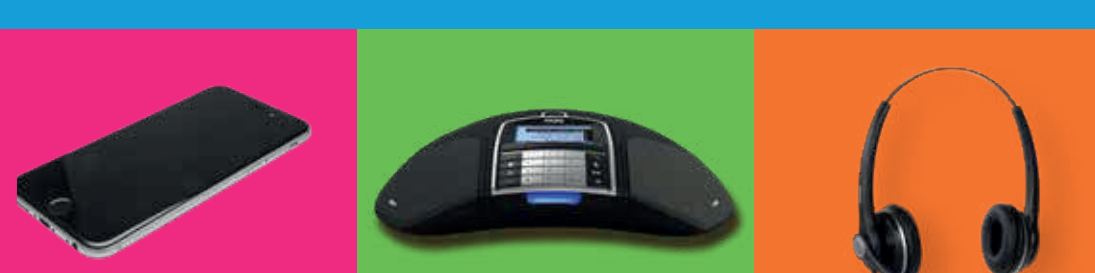

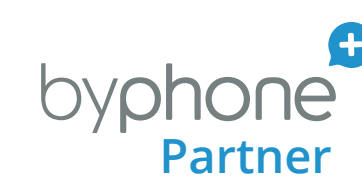

Historically for an organisation's staff the phone  $\hphantom{\big(}\hphantom{\big)}\hphantom{\big)}\hphantom{\big)}$ on the desk has been the main way to use the  $\color{black}$   $\color{black}$   $\color{black}$   $\color{black}$   $\color{black}$   $\color{black}$   $\color{black}$ phone system. Whilst byphone provides you with many  $\hskip1cm \big\backslash$ alternatives we recognise it is still vital for office based staff to drive the system just using the phone.

If your office staff are used to traditional line-key functions then you will need to get at least some phones with a lot of a lot of function keys so that you can programme the phone to work in a similar way.

Or for occassional light users a simple phone with no function keys might suffice.

It is important that the function keys are set up to pick up calls the way that you are used to, and if there is a receptionist that they can distribute the calls easily. It's worth spending the time at the design stage so that the system can be built the way you need. e function keys are set up to<br>you are used to, and if there<br>yean distribute the calls easil<br>the design stage so that the<br>need.

These phones tend to use a lot of function keys, for call transfer, speed dialing, accessing voicemail etc. If you need to replicate this experience for your staff then you should choose a handset with a lot of feature keys or buttons.

The configuration engine allows you set up each function key as you require.

You can divert calls from your extension to external phone numbers as well as your other devices. So you can get a call to automatically ring on your mobile and a collegues mobile at the same time before going to the office voicemail.

Alternatively, you can use a phone with adaptive function keys. The buttons under the display screen change their keys. function depending on what you want to do with the call. The speed dial buttons will change into call transfer buttons depending on what you are trying to do.

There are of course cordless phones, conference phones, phones, receptionist phones and headsets.

So you can make calls from your mobile and present your office number. This will give you the possibility of call recording, and incorporating the call in your records.

You can install the mobile app and use it to make calls while presenting your desk-phone cli-(phone number).

All your contacts are there to dial. You will be on your normal extension, so that anybody can dial. dial you. Your click to dial will also work. You can dial any number on the computer screen as<br>you would normally do if you were in the office.<br>The browser phone is based on a technology called WebRTC. you would normally do if you were in the office.

### **Follow me**

If the connection is good this will give you better call quality than a mobile call. You will have the benefit of all your calls being on the system. It also allows you to use your personal / mobile for work calls without having to show your personal mobile number. All your calls will be included in the call records for the organisation. You will be able to record or transfer the calls you need to as if you were in the office.

### **Click to dial**

For all other devices byphone uses a third party software and configures it to work with your account automatically.

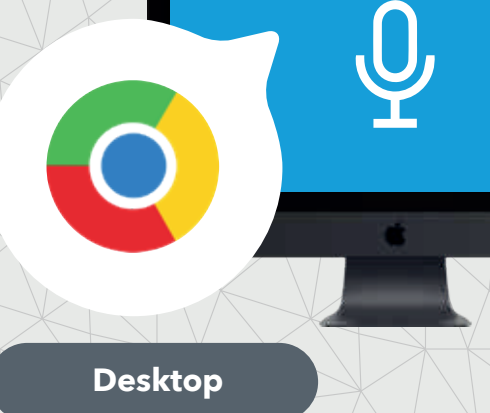

### **Mobile app**

### **Browser Phone.**

The browser phone is based on a technology called WebRTC.

At the moment Chrome is the only Browser with all the functionality to make this work. Over time other Browsers will be developing their capability.

### **Softphone**

An app that is not browser based.

This is a piece of software that is configured to your user account. It allows you to make calls from any device that connects to the Internet with a microphone. You are then able to make calls over your data network (wifi or  $3G+$ ). will be developing their capability.<br>based.<br>that is configured to your user account<br>ects to the Internet with a microphone.

All you need to do is go to the byphone website and log in. You can be anywhere in the world. You are then able to make calls using the speakers and microphone  $\land \quad \nearrow$ If you have your headphones with you then you can use those. on the computer. If you have your headphones with you then you can use those.

Android Softphone Phone:

You download our software that is configured to your account.

### Softphones:

## Announcement

DDI

## Desk Phones **Bring Your Own Device And State your computer**

byphone allows you to partially integrate some of your own personal devices  $\setminus$  and  $\setminus$ as part of the system. This could be your personal mobile or a landline in you

User

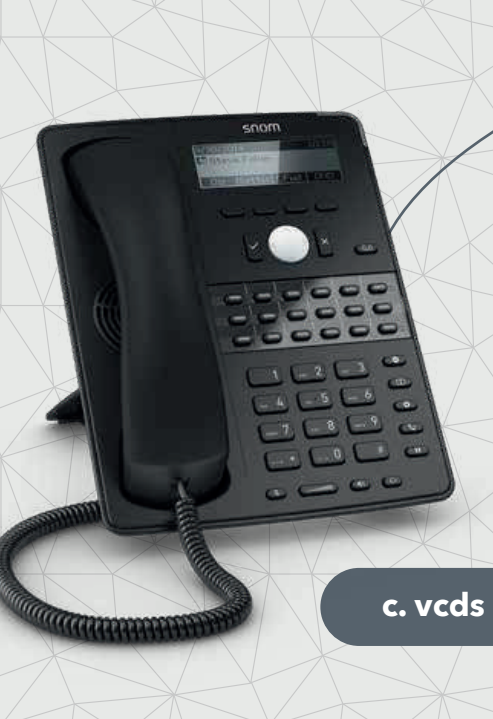

## Ring Group

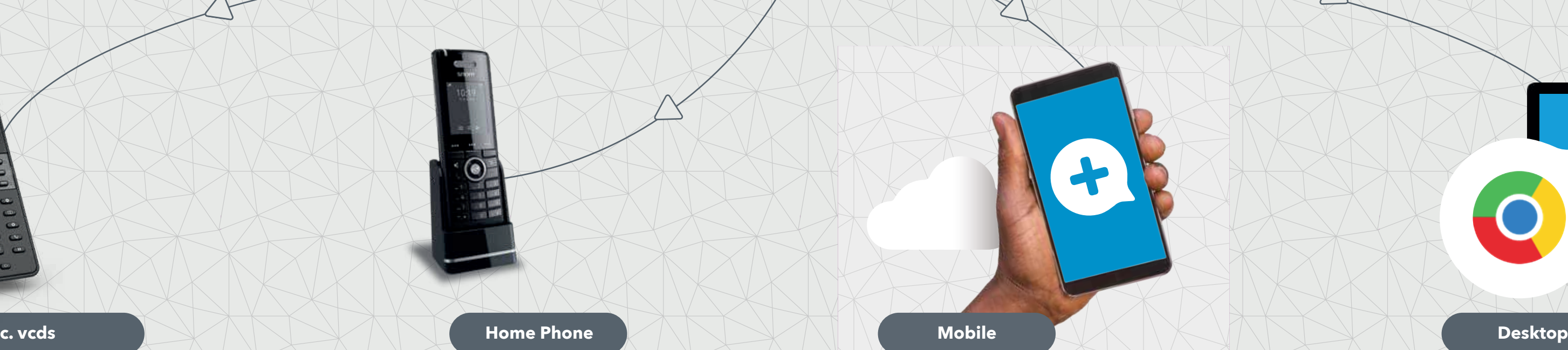

You can highlight any number in a browser and click on it. By setting your mobile up as your primary follow me you have the option of dialing that number through your personal mobile. The great thing is that it will present your own user cli (phone number) from the system. So you can instead from your personal mobile app and use of the sphote which was developing the internal point of the computer. Figure and be the sphote when the sphote when the calls wind be a sphot of the computer. Figur call. alternatives we recognise it